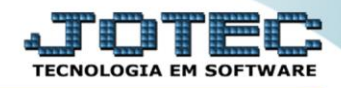

## **RELATÓRIO PAGAR Impressão do Termo de Abertura e Encerramento** *DAREDDPER*

*Explicação: Essa rotina tem a função de imprimir o "Termo de abertura e encerramento".*

Para realizar essa operação acesse o módulo: *Diário Auxiliar***.**

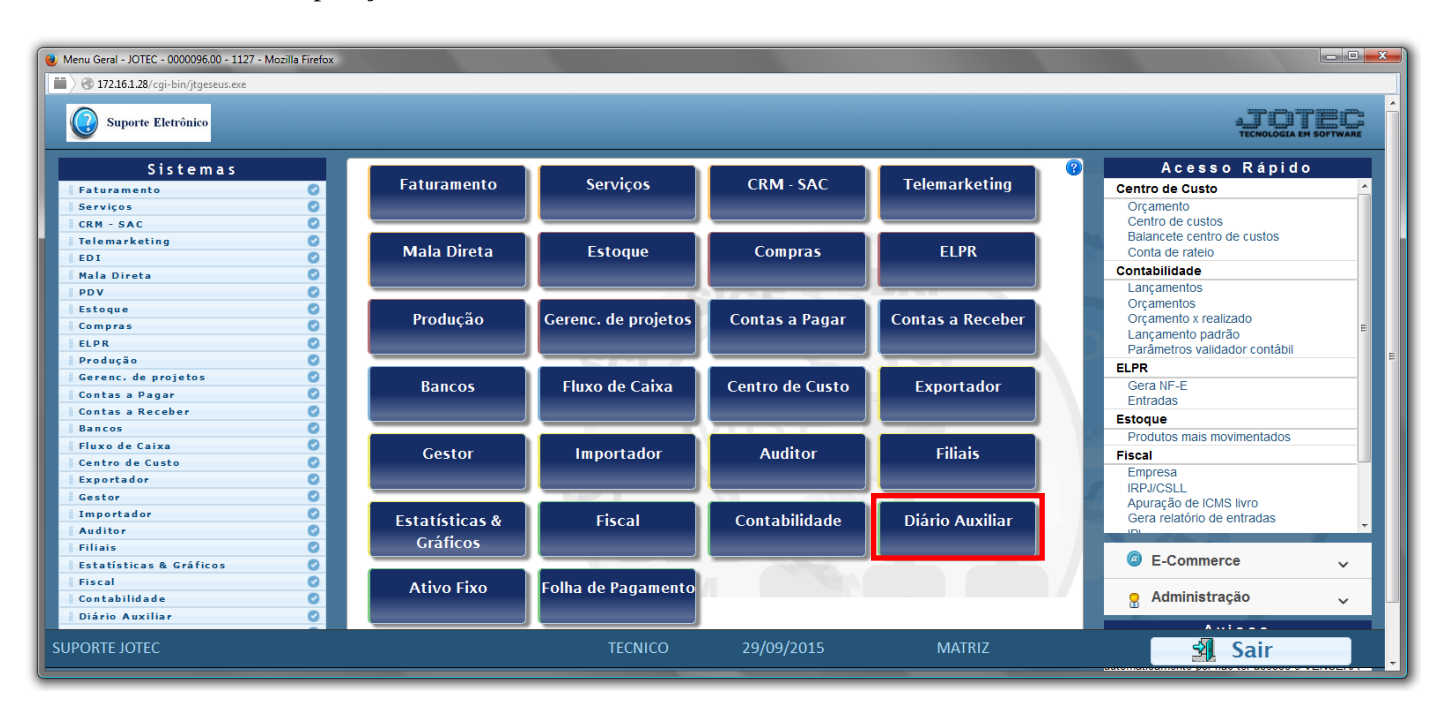

## Em seguida acesse: *Relatório ç. pagar > Termo abert. encerr.* .

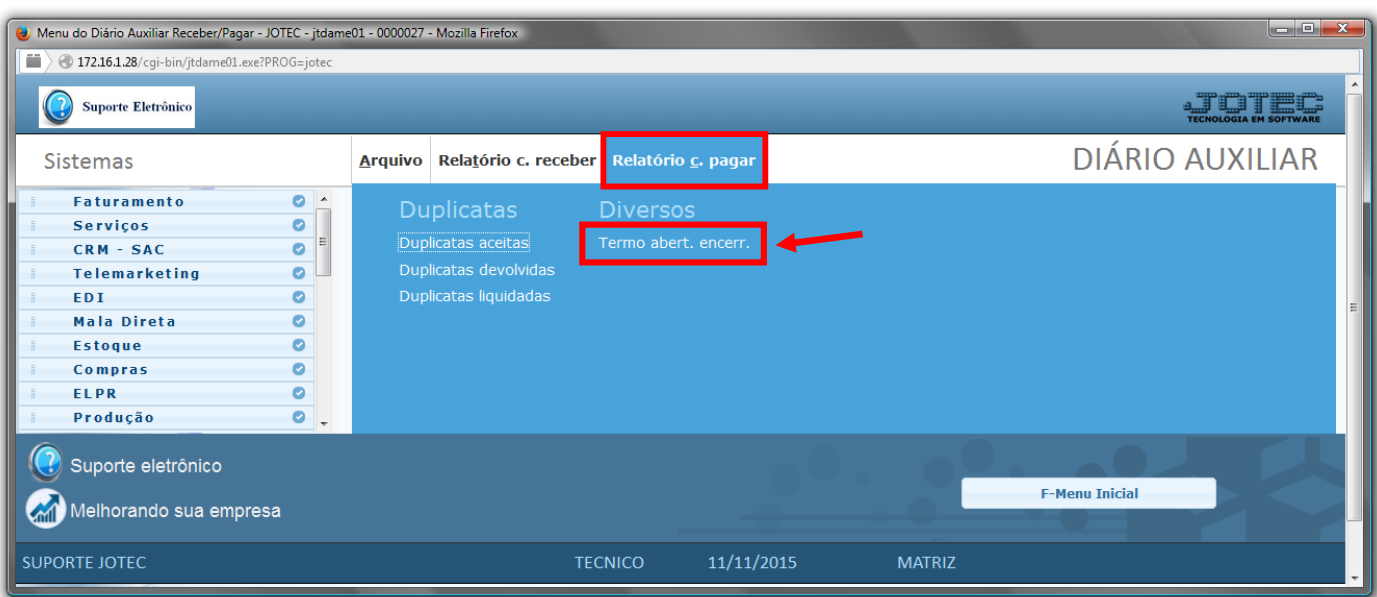

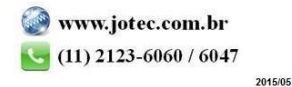

- Será aberta a tela de *"Termo de Abertura e Encerramento Contas a Pagar"*.
- No campo *(1)Texto*, você poderá inserir o texto que será impresso ou editá-lo.
- Selecione qual será o *(2)Tipo de termo*, se "Abertura" ou "Encerramento" a ser considerado na emissão do relatório.
- Clique no ícone da *"Impressora"* para emitir o relatório.

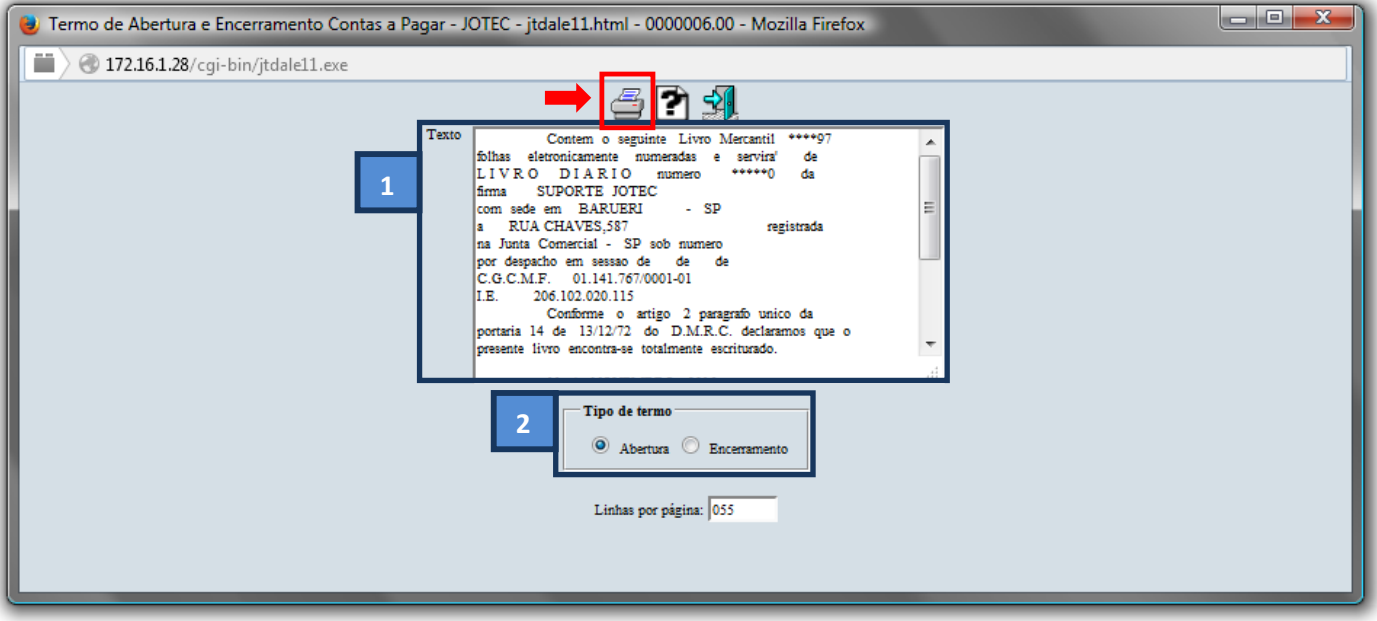

Selecione a opção: *Gráfica Normal – PDF com Logotipo* e clique na *Impressora*.

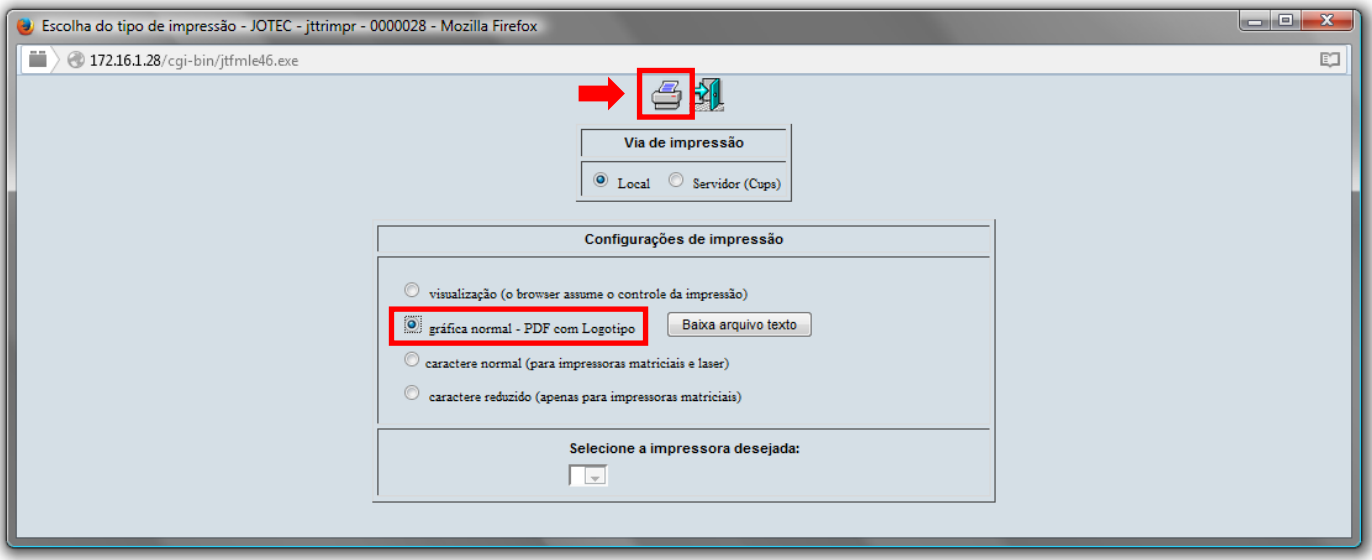

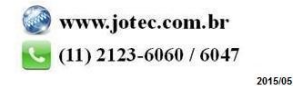

*Será aberta a tela com o relatório desejado.*

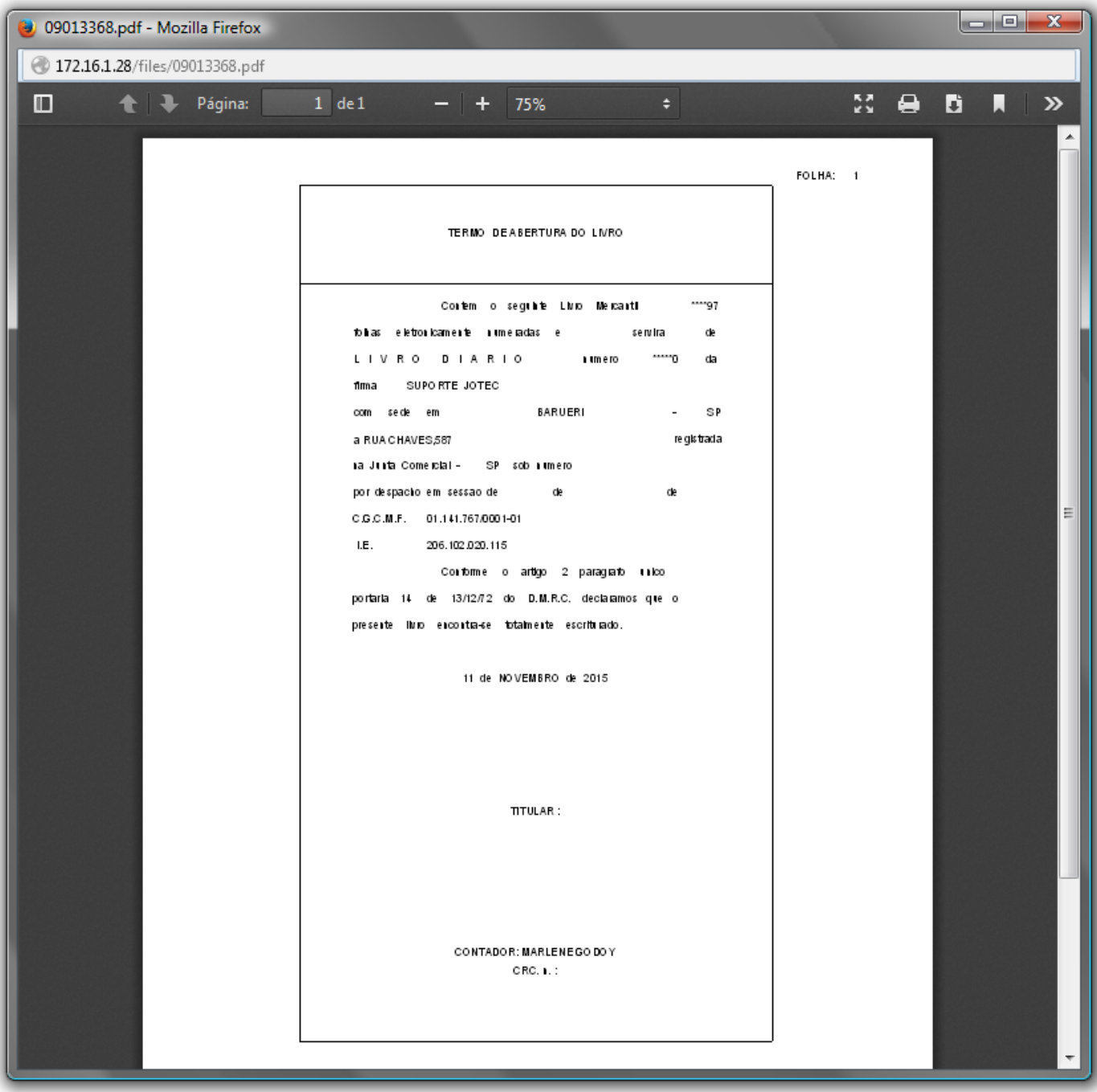

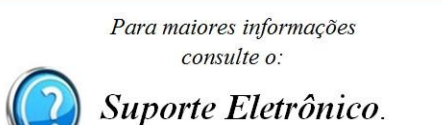

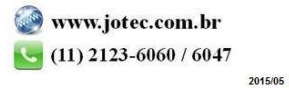